## **Windows 7 Loader V1.9.7 Daz (Keys Included)**

Activation of Windows 7 Loader V2.0.9 X86 X64 Daz Rar - Free download. The installation of the CD/DVD cleaner can be automated by using the VUXTAG technology. Microsoft Office Office 2010 No Product Key Free Download. Micr 720 x 532. Win7 Loader V1.9.6.rar.Q: Erlang - Load module from a directory I have my current modules in a directory called "mymodules", so when the program starts up, I do: File = "mymodules", However, since Erlang is bein "mymodules", but I am adding the directory to the module path: {ok, Modules} = file:consult("mymodules"). Is there any way to load these modules, or do I need to add the directory to the VM as well? A: You could specify th App = AppMegaProb, MyMod = "mymodules", {ok, {AppMegaProb, MyMod}} = application:start(AppMegaProb, [Args]), A: You can use options/1 and the following call. I haven't used it with paths. {ok, Path} = file:consult(Path), E {ok, Path} = file:consult('mymodules') Q: Getting mail body from third party not working We have implemented a webhook in azure notification hub to trigger a method on our server when an email has been received. The webhoo a custom url. The notification hub is also configured in azure, pointing to the webhook url. The method we want to execute has a SendMailAsync() call. The body of the email is attached to the notification and sent to the w is called on our server, we get no message in the body of the email. We have configured the webhook to return a 201 response on the POST request. We are using self hosting. What could be the issue? A: The Notification hub

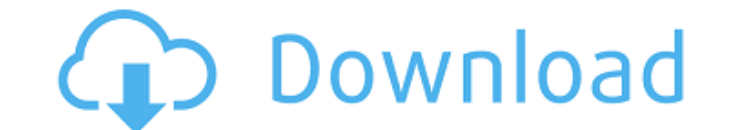